# 瞭解安全防火牆威脅防禦上的VRF(虛擬路由器 )

## 目錄

簡介 必要條件 需求 授權 採用元件 背景資訊 功能概述 VRF支援 路由策略 重疊網路 組態 FMC FDM REST API FMC FDM 使用案例 服務提供商 共用資源 與主機相互通訊的網路重疊 BGP路由洩漏 驗證 疑難排解 相關連結

## 簡介

本檔案將介紹 **Virtual Routing and Forwarding (VRF)** 安全防火牆威脅防禦(FTD)中的功能。

## 必要條件

## 需求

思科建議您瞭解以下主題:

- 思科 **Secure Firewall Threat Defense (FTD)**安全防火牆威脅防禦(FTD)
- **Virtual Routing and Forwarding (VRF)**
- 動態路由協定(OSPF、BGP)

### 授權

無特定許可證要求,基本許可證就足夠了

#### 採用元件

本文中的資訊係根據以下軟體和硬體版本:

● 思科 **Secure Firewall Threat Defense (FTD)**中, **Secure Firewall Management Center (FMC)** 7.2版。 本文中的資訊是根據特定實驗室環境內的裝置所建立。文中使用到的所有裝置皆從已清除(預設 )的組態來啟動。如果您的網路運作中,請確保您瞭解任何指令可能造成的影響。

## 背景資訊

其 **Virtual Routing and Forwarding (VRF)** ftd軟體版本6.6新增功能。

此功能提供的優勢包括:

- 路由表的分隔
- 在IP地址空間中有重疊的網段
- VRF-lite
- FXOS多例項支援多情景遷移使用案例
- BGP **Route Leak Support-v4v6** 和BGPv6 **VTI Support** ftd軟體版本7.1新增功能。

### 功能概述

#### VRF支援

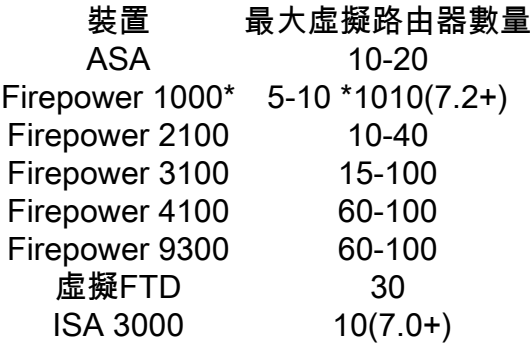

使用本機模式時每個刀片的VRF限制

#### 路由策略

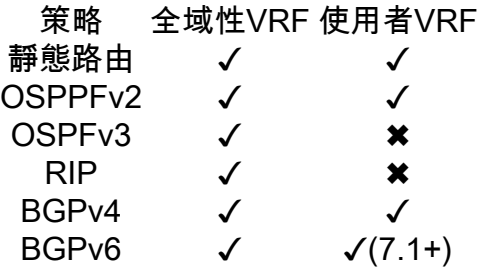

#### 重疊網路

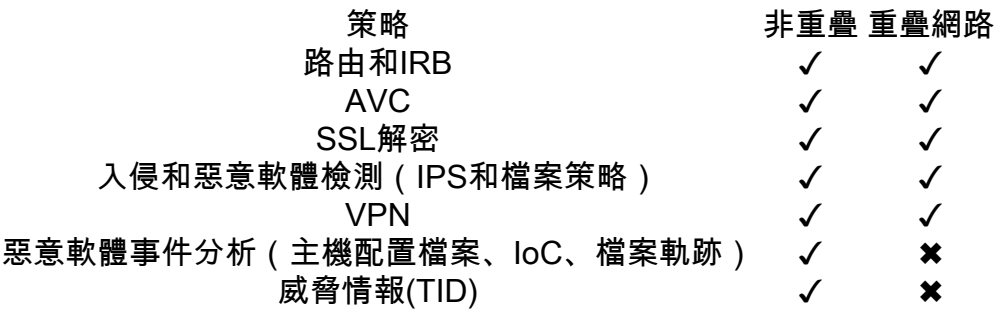

## 組態

### FMC

步驟1.導航至 **Devices > Device Management** 並編輯要配置的FTD。

#### 步驟2.導航到頁籤 **Routing**

- 步驟3.按一下 **Manage Virtual Routers** .
- 步驟4.按一下 **Add Virtual Router** .

步驟5.在新增虛擬路由器框中,輸入虛擬路由器的名稱和說明。

步驟6.按一下 **Ok** .

步驟7.要新增介面,請在 **Available Interfaces** 框中,然後按一下 **Add** .

步驟8.在虛擬路由器中配置路由。

- $\cdot$  OSPF
- $\cdot$  RIP
- $\cdot$  BGP
- 靜態路由
- 多點傳播

### FDM

步驟1.導航至 **Device > Routing** .

步驟2.

● 如果未建立虛擬路由器,請按一下 Add Multiple Virtual Routers ,然後按一下 Create First Customer **Virtual Router** .

• 按一下虛擬路由器清單頂部的+按鈕以建立新的虛擬路由器。

步驟3.在 **Add Virtual Router** 框。輸入虛擬路由器的名稱和說明。

步驟4.按一下+以選擇需要作為虛擬路由器一部分的每個介面。

步驟5.按一下 **Ok** .

步驟6.在中配置路由 **Virtual Router**.

- $\cdot$  OSPF
- $\cdot$  RIP
- $\cdot$  BGP
- 靜態路由
- 多點傳播

### REST API

#### FMC

FMC支援全功能 CRUD 虛擬路由器上的操作。

虛擬路由器呼叫的路徑位於 **Devices > Routing > virtualrouters**

#### FDM

FDM支援虛擬路由器上的完整CRUD操作。

虛擬路由器呼叫的路徑位於 **Devices > Routing > virtualrouters**

## 使用案例

### 服務提供商

在單獨的路由表中,兩個網路彼此不相關,並且它們之間沒有通訊。

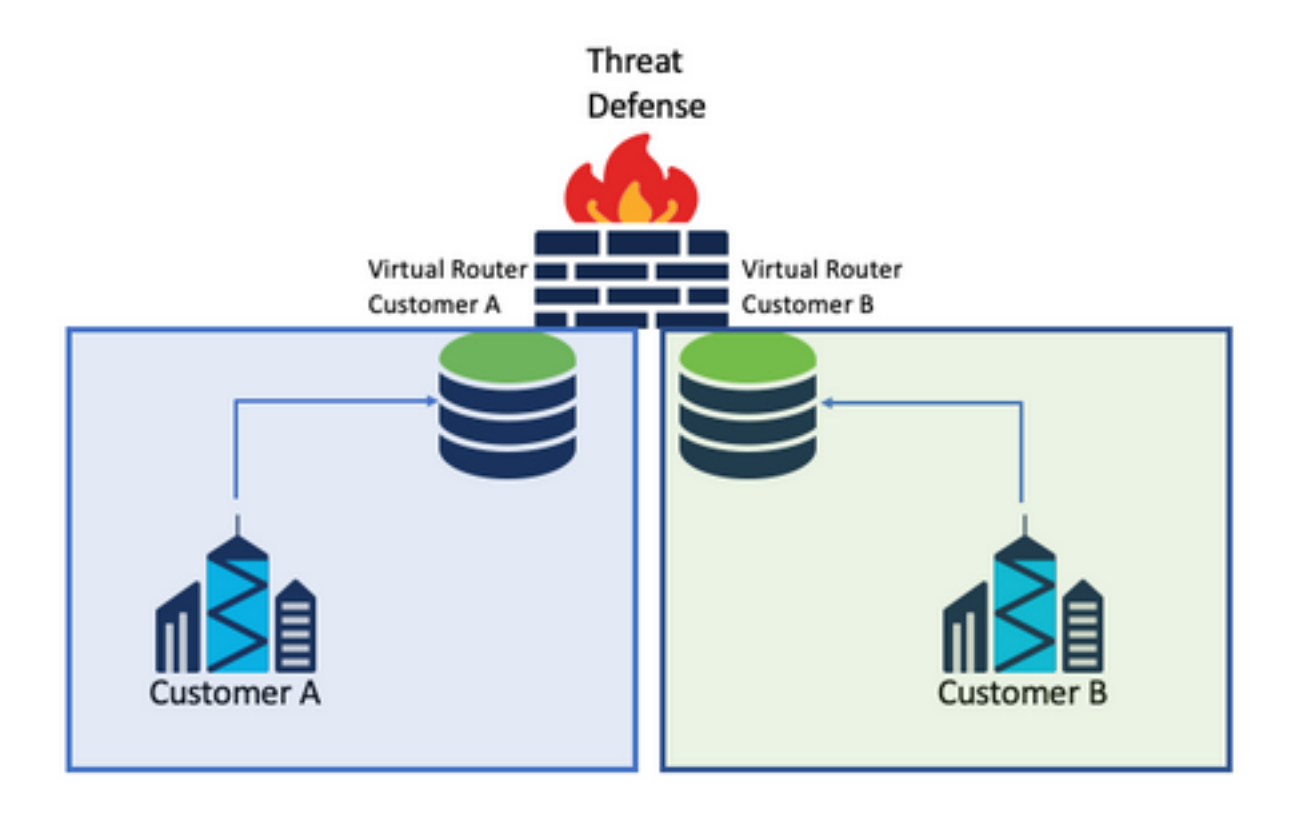

### 注意事項:

• 在此情況中沒有特殊注意事項。

### 共用資源

將兩台虛擬路由器互連,以共用每台虛擬路由器的資源,並從 **Customer A** 成長至 **Customer B** 反之。

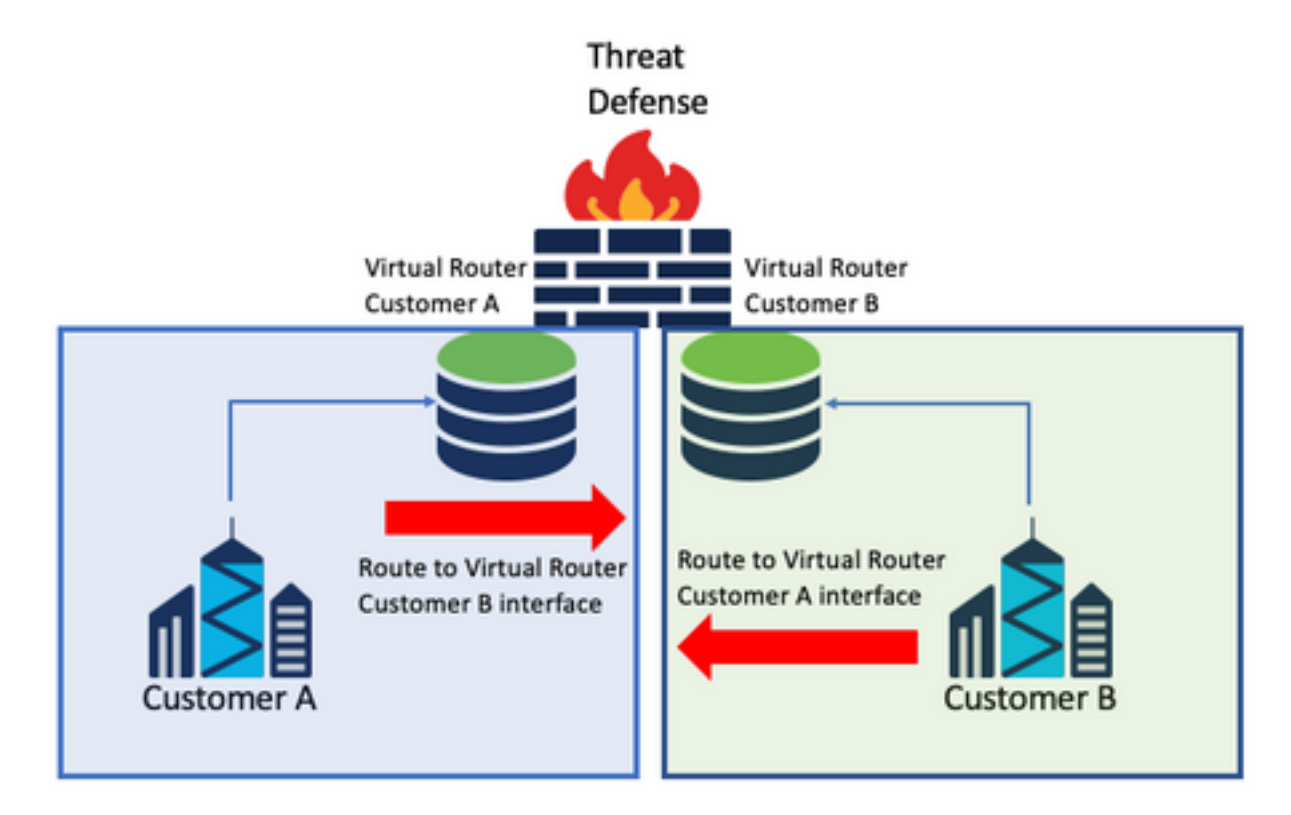

• 在每台虛擬路由器中,配置一條靜態路由,該路由通過另一台虛擬路由器的介面指向目標網路  $\circ$ 範例:

在虛擬路由器中 **Customer A**,新增一條作為目的地的路由 **Customer B** 沒有任何IP地址作為網關的介面 (不需要,這稱為 **route leaking** )。

對重複相同的過程 **Customer B**.

### 與主機相互通訊的網路重疊

有兩台網路地址相同的虛擬路由器,它們之間交換流量。

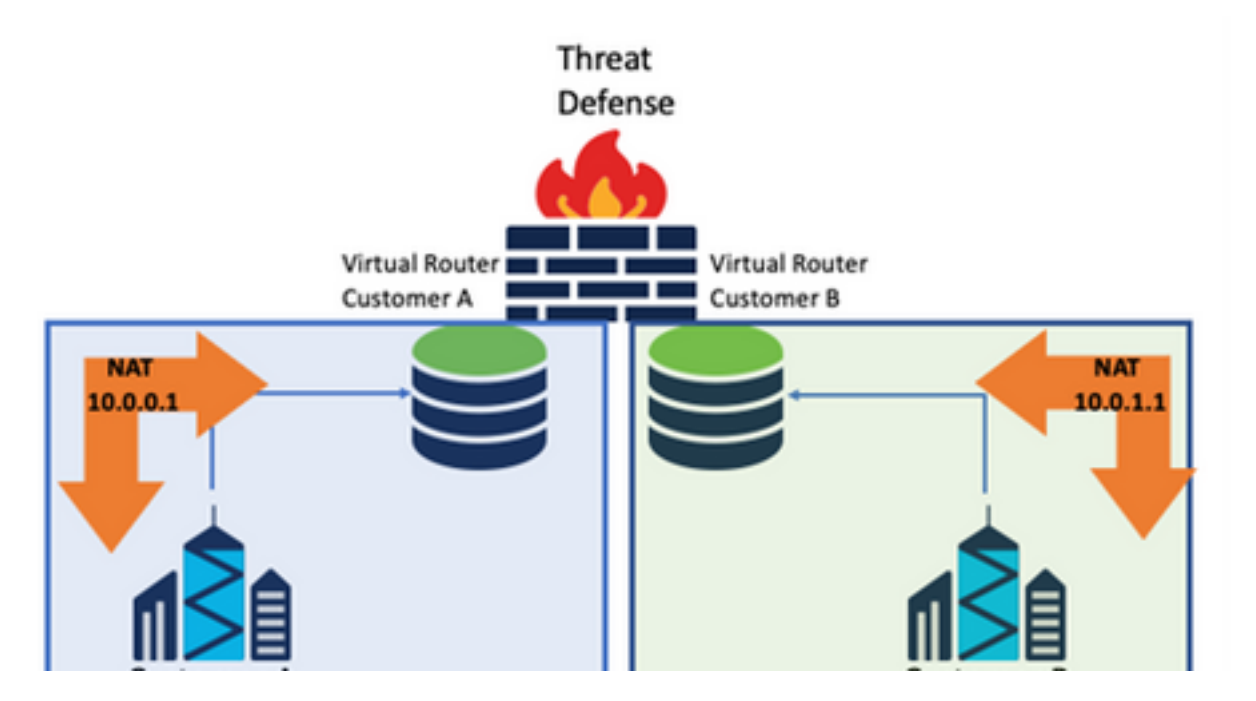

#### 注意事項:

為了在兩個網路之間進行通訊,請配置兩次NAT以覆蓋源IP地址並放置一個假的IP地址。

### BGP路由洩漏

有一個使用者定義虛擬路由器,來自該虛擬路由器的路由需要洩漏到全域性虛擬路由器。 外部介面將從全域性介面路由洩漏到使用者定義的虛擬路由器中。

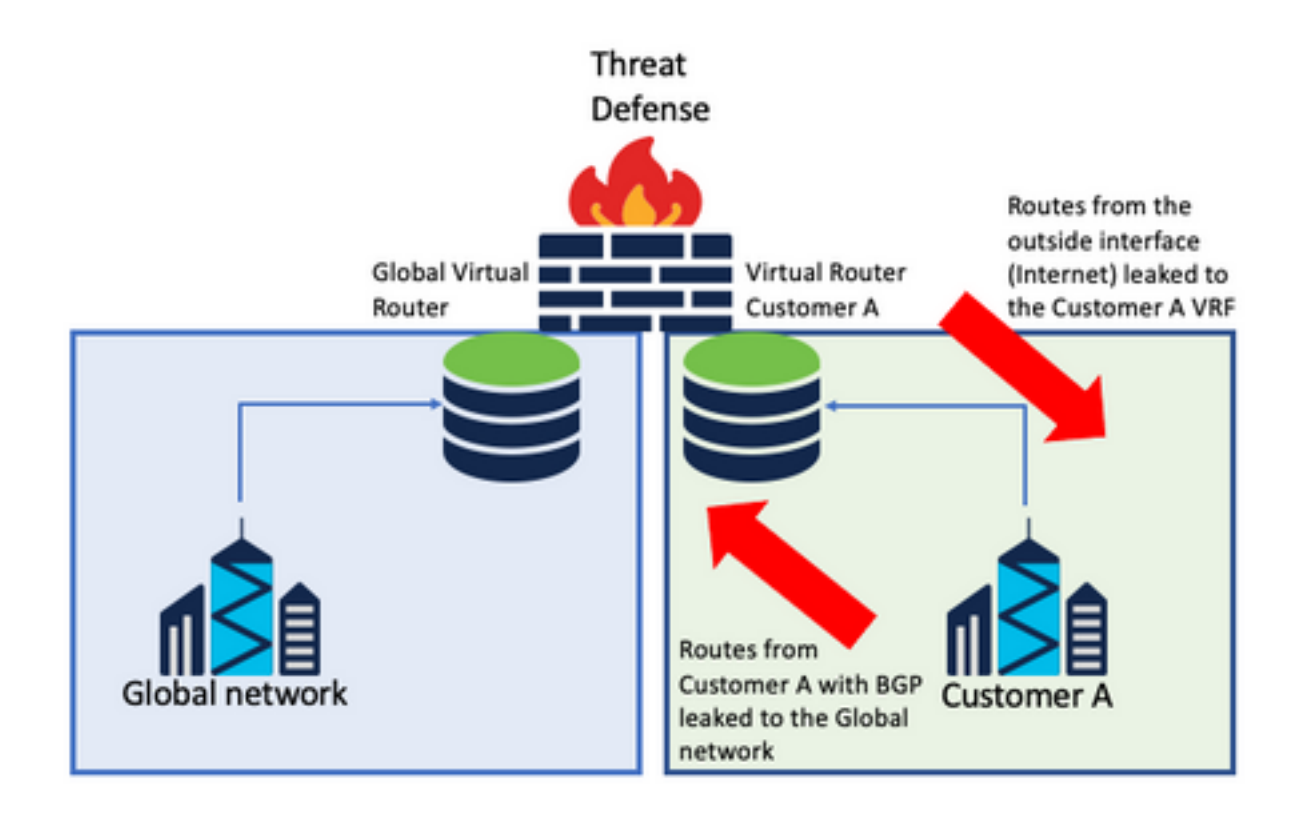

#### 注意事項:

- 請確定FTD的版本是7.1+。
- 使用Import/Export選項 **BGP > IPv4** 選單。
- 使用route-map進行分發。

## 驗證

驗證虛擬路由器是否建立的方法是使用以下命令:

```
firepower# show vrf
```

```
Name VRF ID Description Interfaces
VRF_A 1 VRF A DMZ
firepower# show vrf detail
VRF Name: VRF_A; VRF id = 1 (0x1)
VRF VRF_A (VRF Id = 1);
  Description: This is VRF for customer A
  Interfaces:
    Gi0/2
Address family ipv4 (Table ID = 1 (0x1)):
   ...
Address family ipv6 (Table ID = 503316481 (0x1e000001)):
  ...
VRF Name: single_vf; VRF id = 0 (0x0)
VRF single_vf (VRF Id = 0);
  No interfaces
Address family ipv4 (Table ID = 65535 (0xffff)):
   ...
Address family ipv6 (Table ID = 65535 (0xffff)):
  ...
```
## 疑難排解

收集和診斷有關VRF的資訊所需的命令包括:

### 所有VRF

- **show route all**
- **show asp table routing all**
- **packet tracer**

#### 全域性VRF

- **show route**
- **show [bgp|ospf] [subcommands]**

#### 使用者定義的VRF

● **show route [bgp|ospf] vrf {name}**

## 相關連結

[思科安全防火牆管理中心裝置配置指南7.2 — 虛擬路由器思科安全防火牆管理中心 — 思科](/content/en/us/td/docs/security/secure-firewall/management-center/device-config/720/management-center-device-config-72/routing-vrf.html?bookSearch=true#Cisco_Task.dita_65d385b2-5f76-416d-8db1-5458694fe8b3)

[思科安全防火牆裝置管理器配置指南7.2版 — 虛擬路由器思科安全防火牆威脅防禦 — 思科](/content/en/us/td/docs/security/firepower/720/fdm/fptd-fdm-config-guide-720/fptd-fdm-virtual-routers.html)

#### 關於此翻譯

思科已使用電腦和人工技術翻譯本文件,讓全世界的使用者能夠以自己的語言理解支援內容。請注 意,即使是最佳機器翻譯,也不如專業譯者翻譯的內容準確。Cisco Systems, Inc. 對這些翻譯的準 確度概不負責,並建議一律查看原始英文文件(提供連結)。